## Purchase Order Add / Delete

Click on "Open Jobs" select the customer , Once you have made your selection click on the "Entries" selection then double click on the "Add/Edit Purchase Order. Once you have completed your selection click on the "Return" button to go back to the main menu.

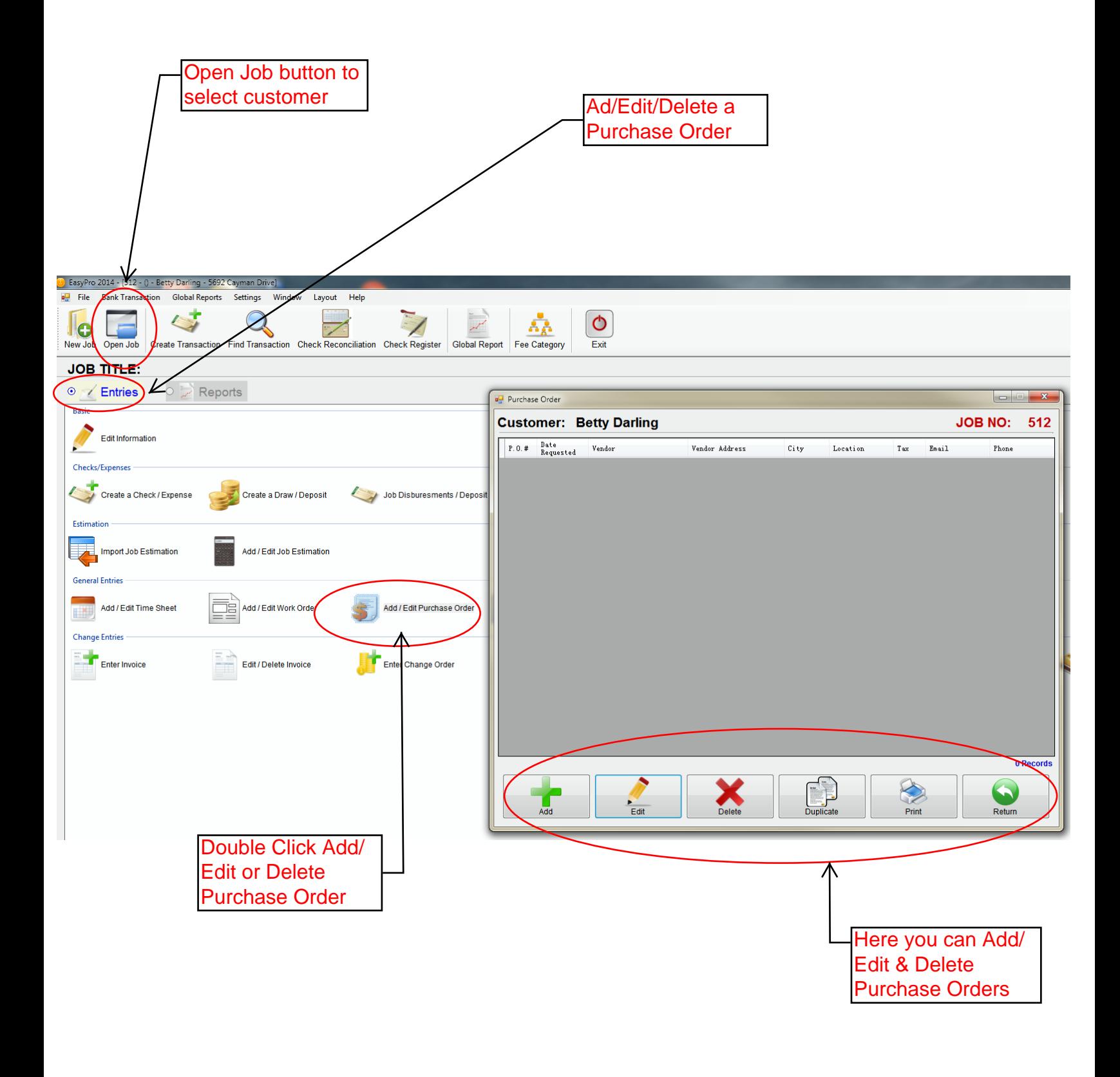